## **Zur Abstandsprogrammierung wird ein Android-Mobilgerät benötigt.**

Danach muss die App WeChat installiert und ein kostenloses Konto erstellt werden.

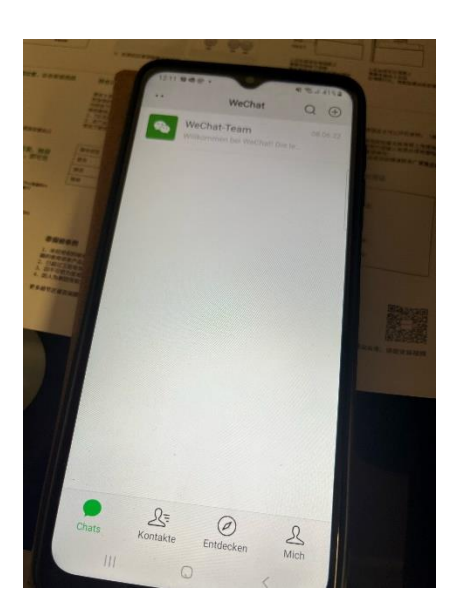

In der App dann die Suche öffnen (oben rechts) und den Begriff "Nectunt" eingeben.

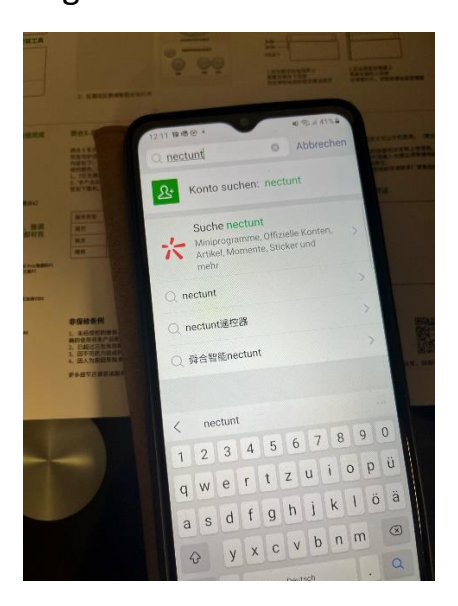

Das erste Ergebnis ist das Richtige.

Hier den markierten Punkt aufrufen. Dort verbirgt sich die Fernbedienung zur Programmierung.

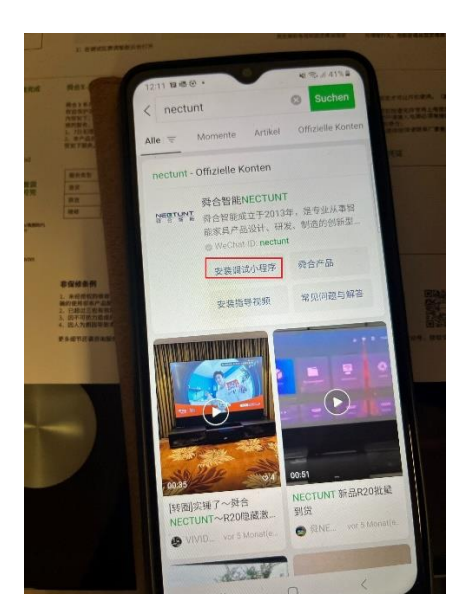

Hier wird das Gerät ausgewählt. Je nach Entfernung sind mehrere Klicks zur erfolgreichen Verbindung notwendig.

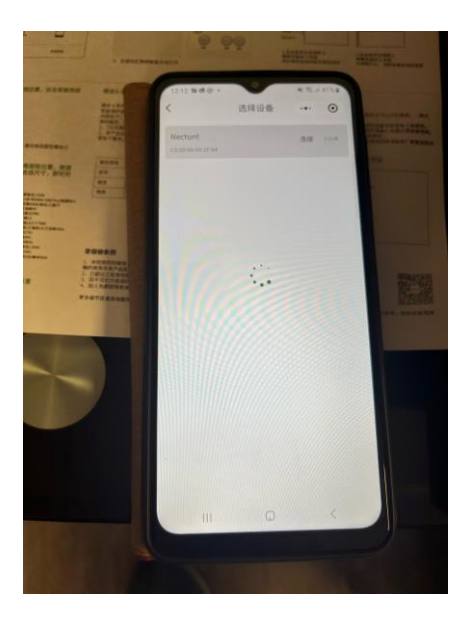

Danach öffnet sich die Fernbedienungsübersicht

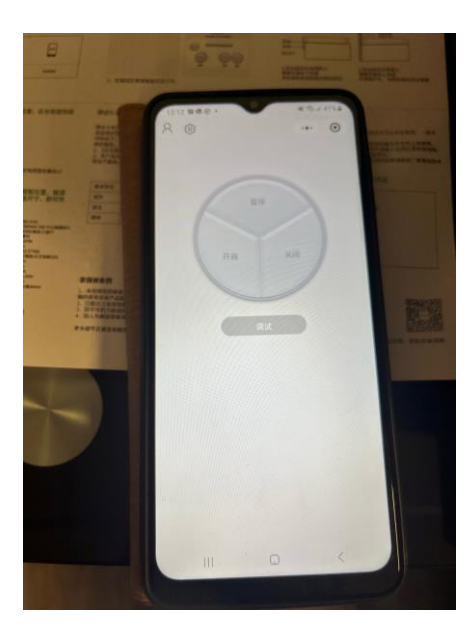

Das untere, graue Feld öffnet die Programmierungsebene

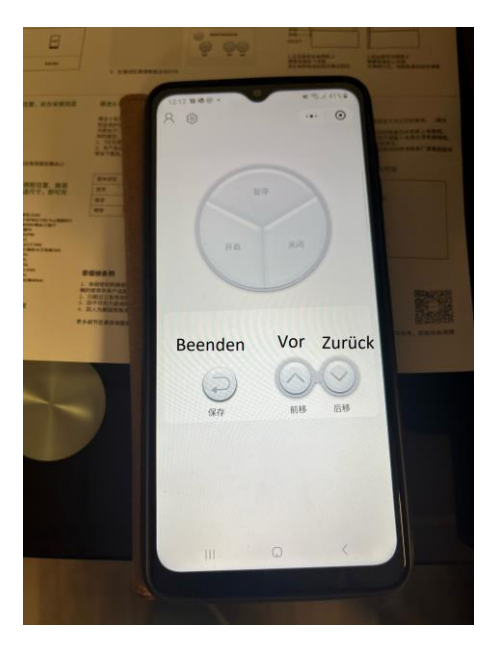

Den Projektor auf die gewünschte Entfernung einstellen und danach "Beenden" drücken.

Die Position ist jetzt gespeichert.

Bei der Verwendung des mitgelieferten USB-Kabels zum Anschluss des Projektors wird danach die gespeicherte Position angefahren. Nach dem Ausschalten des Projektors fährt dieser wieder in die Ruheposition zurück.